## **Использование функций Action URL и Active URI**

Action URL и Active URI в основном используется для интеграции телефона и компьютера, т.е. телефон будет сообщать о своем состоянии и активности ПК, а ПК будет контролировать действия телефона (Active URI).

Action URL используется для отправки сообщений специально настроенной Web-странице о состоянии телефона и действиях выполняемых на нем. Как только на телефоне происходит какое-либо действие (входящий звонок, постановка/снятие режима «не беспокоить» и т.д.), он отправляет HTTP GET запрос специального вида на заранее указанный адрес.

Active URI используется для управления телефоном. С сервера уходит запрос определенного вида, получив который, телефон выполняет какие-либо действия, (набор номера, постановка/снятие режима не беспокоить и т. д.)

Такой функционал особенно полезен call-центрам, где требуется возможность в режиме реального времени контролировать действия сотрудников. Применение данных функций также поможет упростить работу и самих операторов, позволяя выполнить набор номера из внешней базы, включить переадресацию вызова и т. д., не используя при этом меню телефонного аппарата.

## **Настройка Action URL**

1. В Web-интерфейсе откройте раздел **Phone → Feature → Action URL configuration** (Телефон → Функции → Настройка событий URL). Или **Phone → Action URL,** в зависимости от модели и версии прошивки.

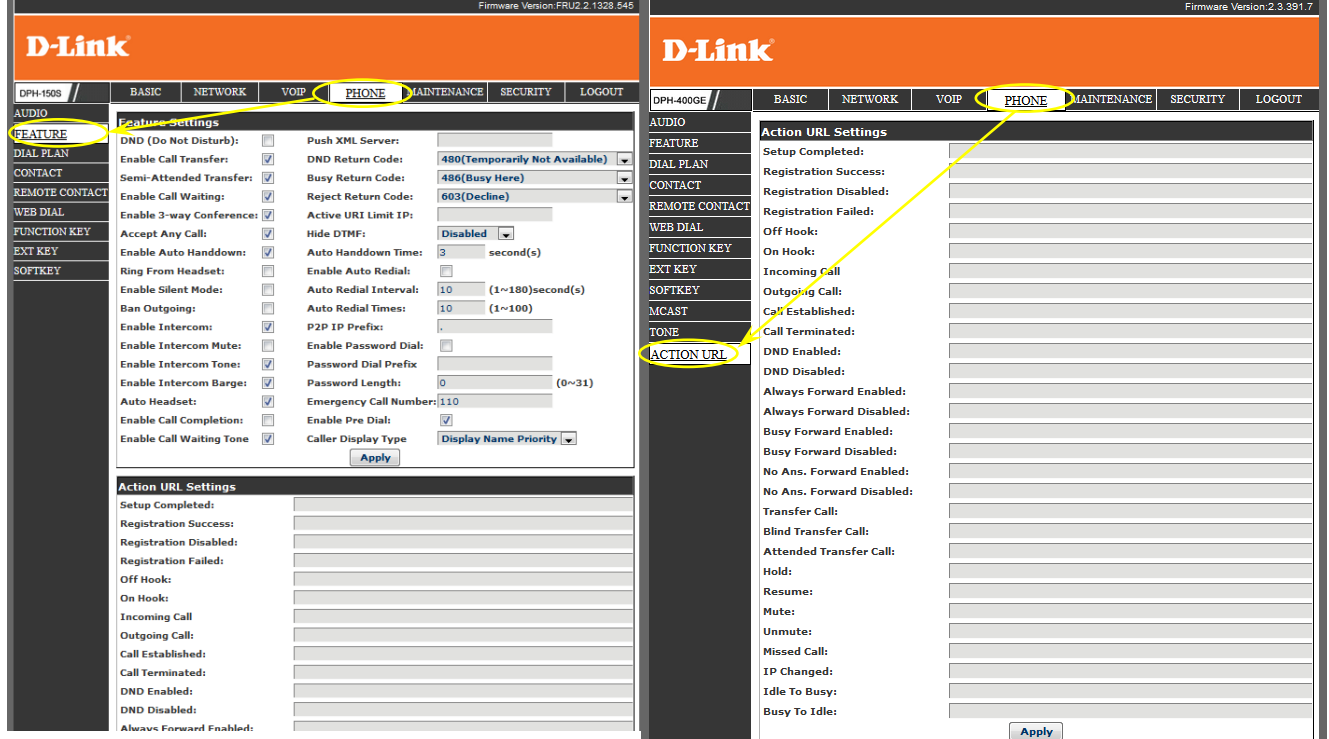

- 2. Выберите событие, о котором телефон должен сообщать.
- 3. Введите URL страницы обработки события следующего вида: **http://<ServerIP/Domain>/FileName.xml?**, где **<ServerIP/Domain> -** это адрес или доменное имя сервера обработки событий, а **FileName.xml?**  страница обработчика.

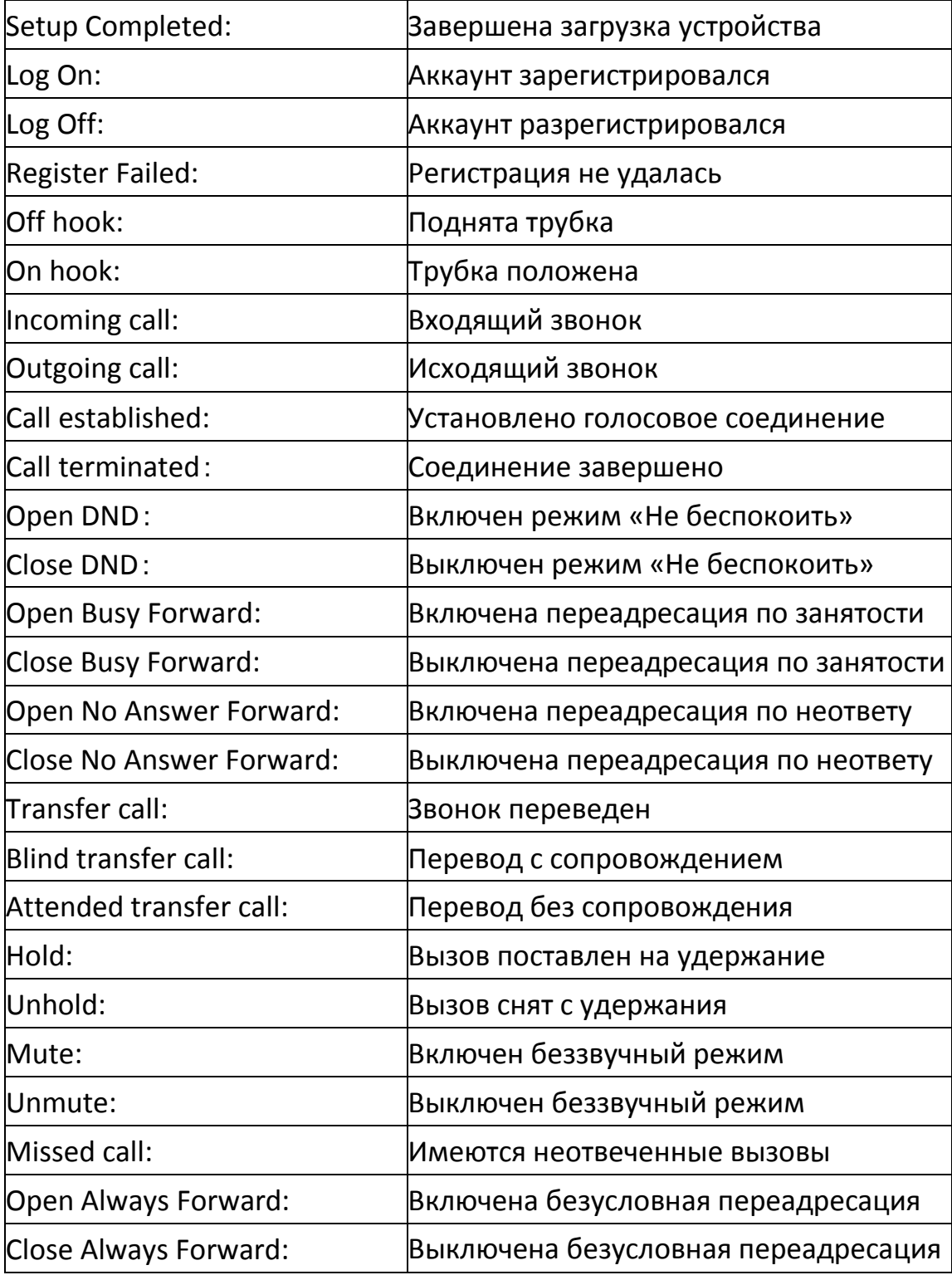

Реализовано уведомление о следующих событиях:

В URL обработчика могут использоваться следующие переменные:

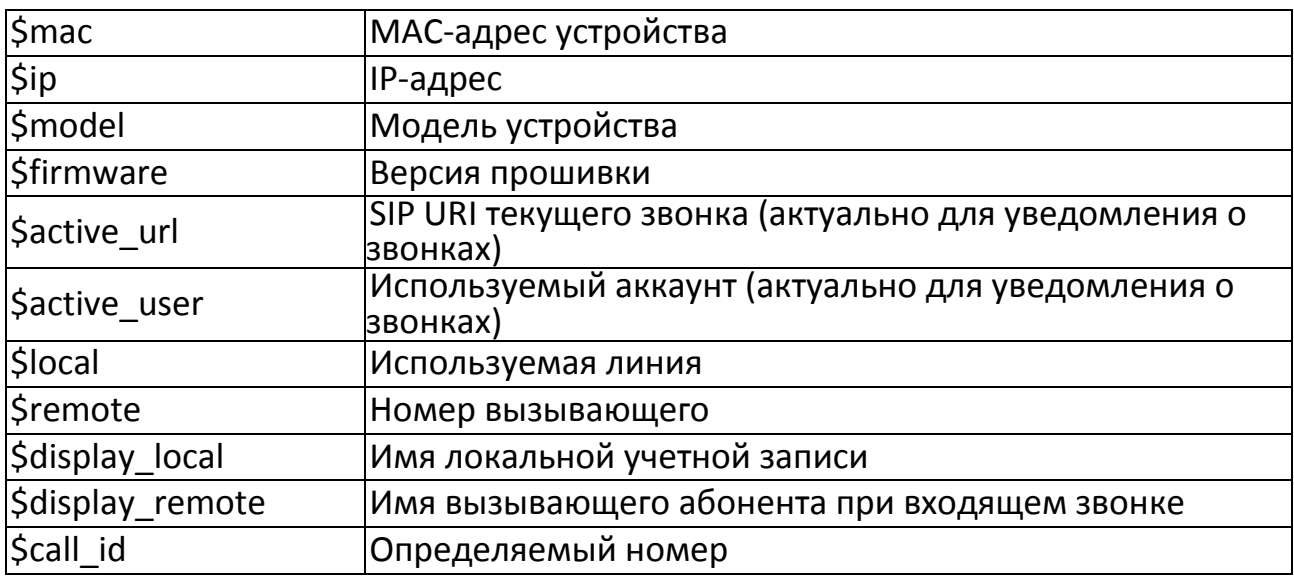

Например:

IP-адрес сервера обработчика событий – 10.10.10.1. В качестве URL для входящего звонка используется:

http://10.10.10.1/incoming.xml?call\_id=\$call\_id

Так, при входящем звонке с номера 1234 серверу обработчика придет следующий GET-запрос: http://10.10.10.1/incoming.xml?call\_id=1234.

## Функция Active URI

Данная функция используется для управления телефоном. Для работы с выбранной функцией необходимо отправить телефону запрос вида:

http://<IP телефона>/cgi -bin/ConfigManApp.com?key=xxx, где <IP телефона> - это IP адрес устройства, а xxx - одна из следующих функций:

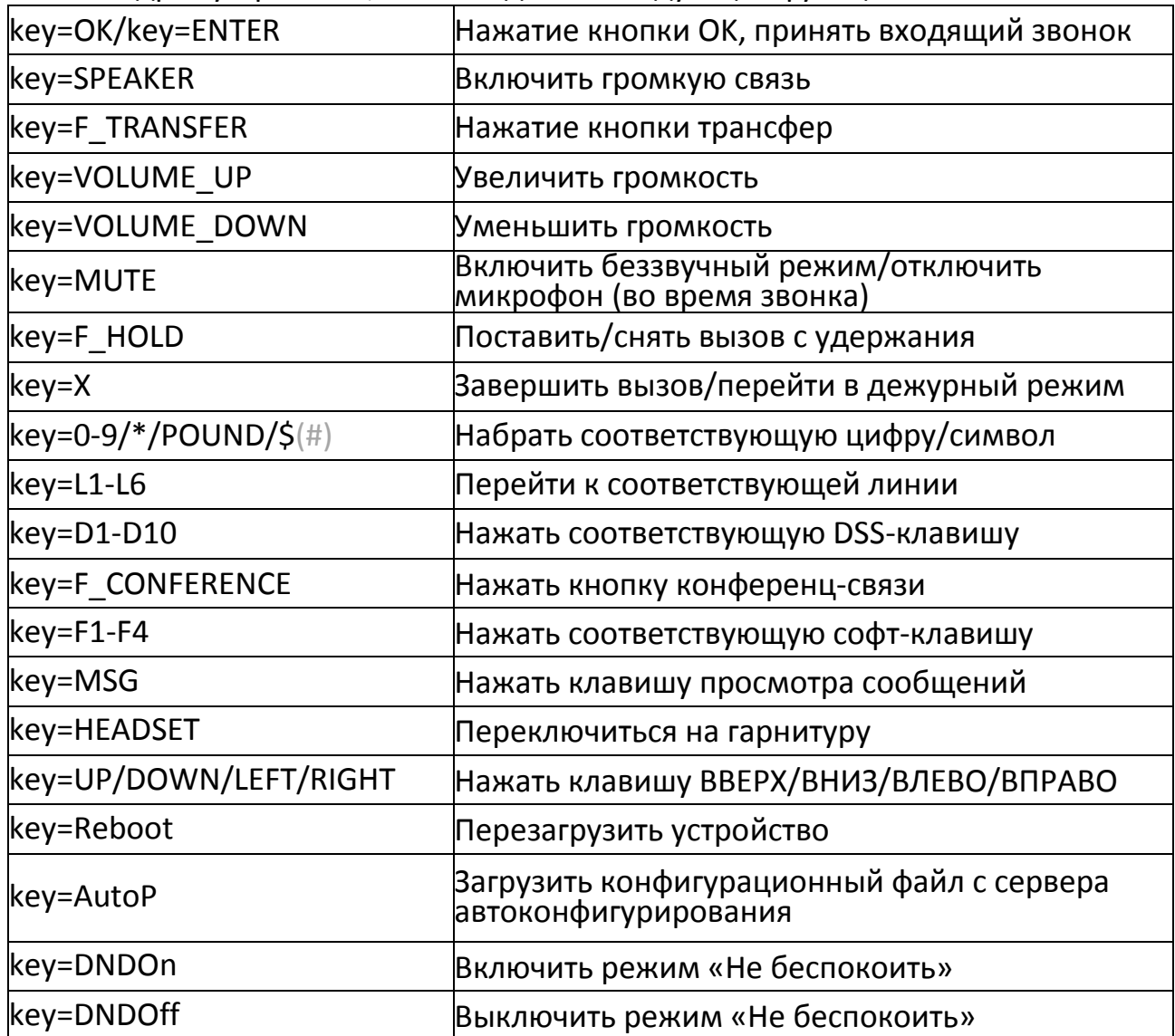

На некоторых версиях ПО применяемые ключи могут отличаться, если приведённые команды обрабатываются не корректно, то используйте верхний регистр букв и приставку "F\_", например, Reboot = F\_REBOOT.

Команды URI позволяют выполнять не только набор отдельных клавиш, но и выполнить набор номера целиком с помощью следующих команд: **http://<IP телефона>/cgi-bin/ConfigManApp.com?key=F\_HANDFREE;2;3;2;3;@1;ENTER** или

**http://<IP телефона>/cgi-bin/ConfigManApp.com?key=F\_HANDFREE;2323@1;OK** где **<IP телефона>** – это IP адрес устройства;

**2323** – набираемый номер;

**@1** – выбор линии SIP;

**;** - разделитель.

В связи с тем, что при посылке знака решётки "**#**" посредствам URI этот знак обрабатывается и не отправляется в запрос, при наборе номера целиком вместо него предусмотренно использовать знак "**\$**". Например, для набора номера **12#34** необходимо в URI указывать **12\$34**.